**www.terrasolid.com**

# **TerraScan New Features**

Arttu Soininen 13.10.2020

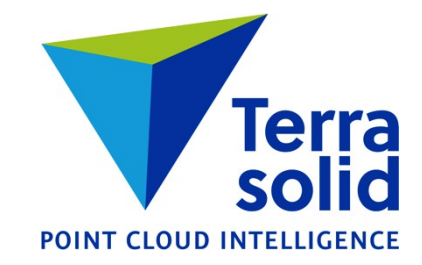

# **Resizable Windows**

- **TerraScan Main Window**
- **Manage Trajectories**
- **View Positions**
- **Define Classes**
- **Check Tunnel Sections**
- **Check Building Models**
- **Inspect Groups**
- **Define Macro**

#### Point classes C:\temp\demo.ptc

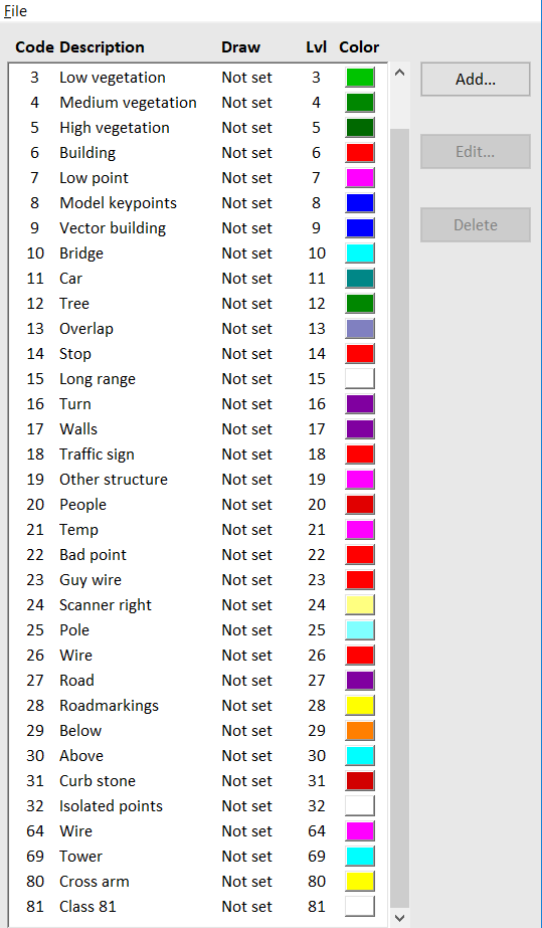

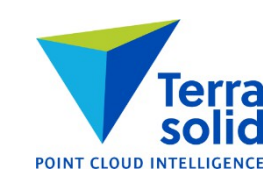

# **Vegetation Index in Ground Classification**

- Ground classification can make use of vegetation index as a probability factor for how likely a point is to be ground
- Improves result with a photogrammetric point cloud
- Steps:
	- Use **Compute distance** to store vegetation index as distance value
	- Use **Smoothen points** to smoothen distance values
	- Run ground classification with **Use Distance as rating** on

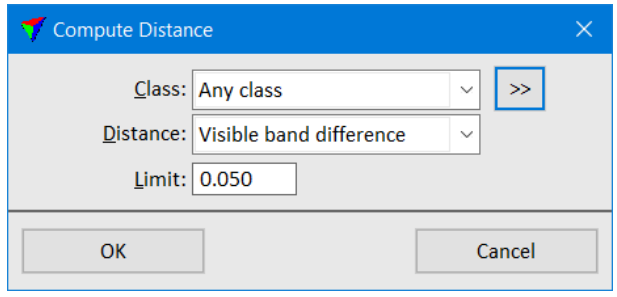

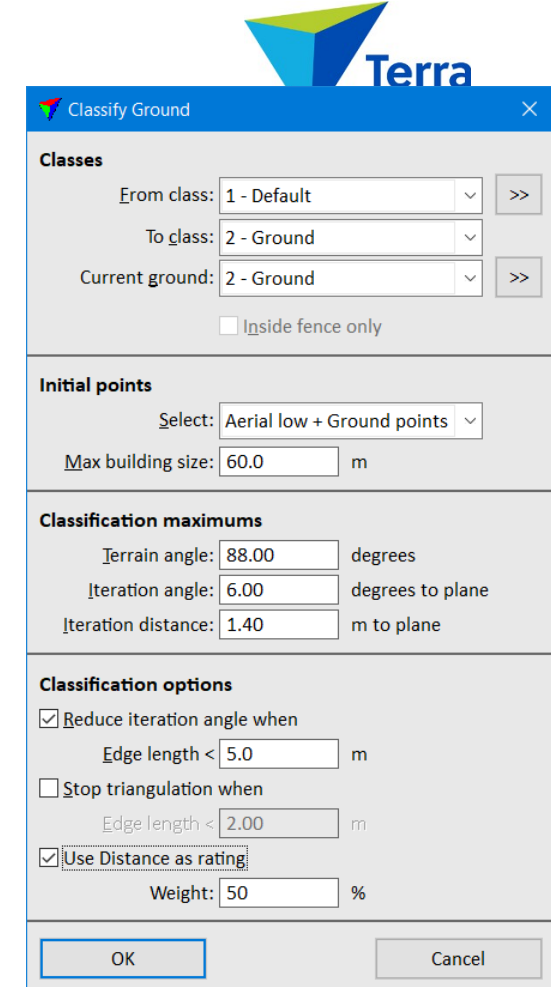

#### **Improvements in Add Synthetic Points**

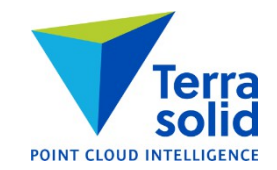

- **Add Synthetic Point** can add multiple points in operation
- **Along selected vectors** adds points along selected 3D vectors at given spacing
- **Inside selected polygons** adds points in a grid pattern inside selected polygons

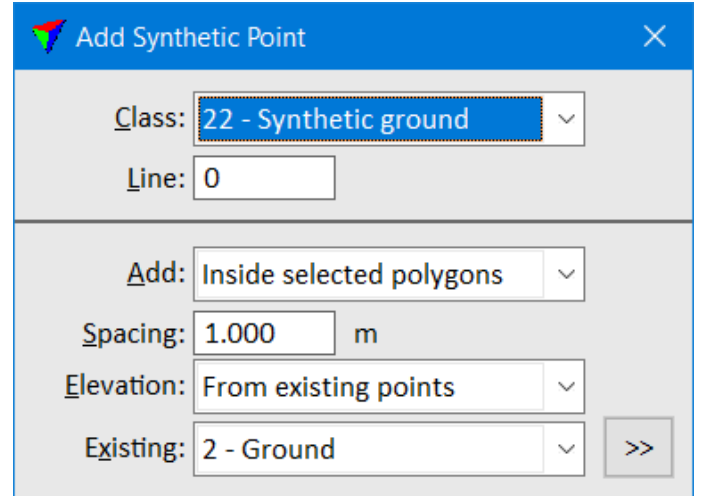

## **Faster Mobile Project Creation**

- **Cut turnarounds** has new logic which works better for mobile trajectories
- **Create along trajectories** draws block boundaries based on trajectory information alone
- Workflow:
	- Import trajectories
	- Run **Cut turnarounds**
	- Run **Create along trajectories** to draw block boundaries into design file
	- (Optional) Modify block boundaries if needed
	- Use **File / New project** to enter project information
	- Use **Block / Add by boundaries** to add block boundaries to project
	- Save project definition
	- Import points into project

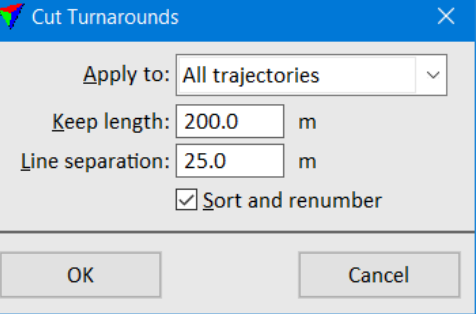

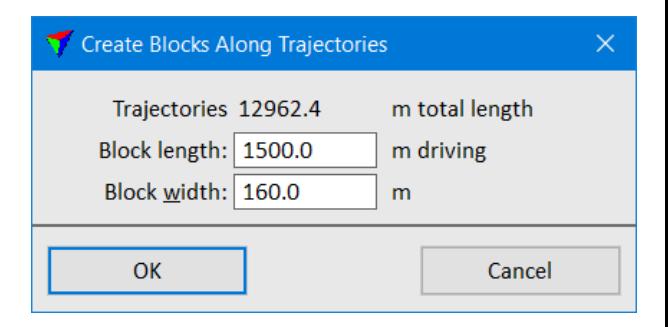

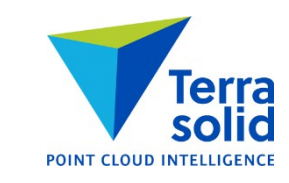

## **Smooth Distance Coloring**

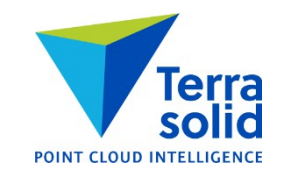

- Distance coloring uses smoothly changing RGB color scheme now
- You can optionally specify a distance range to be displayed by intensity

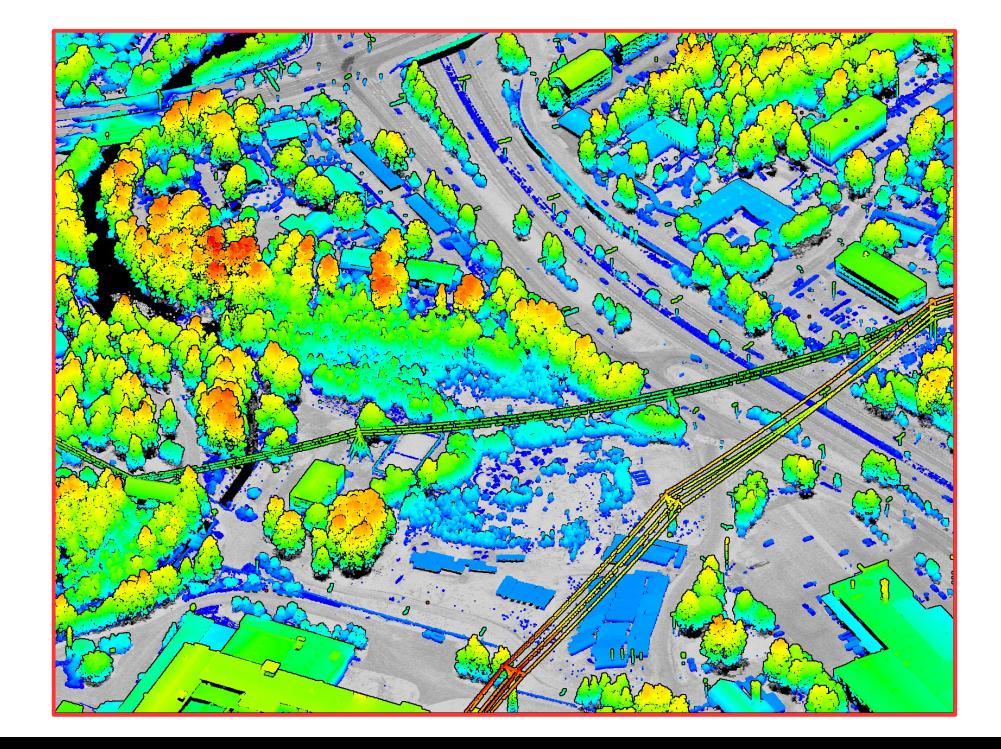

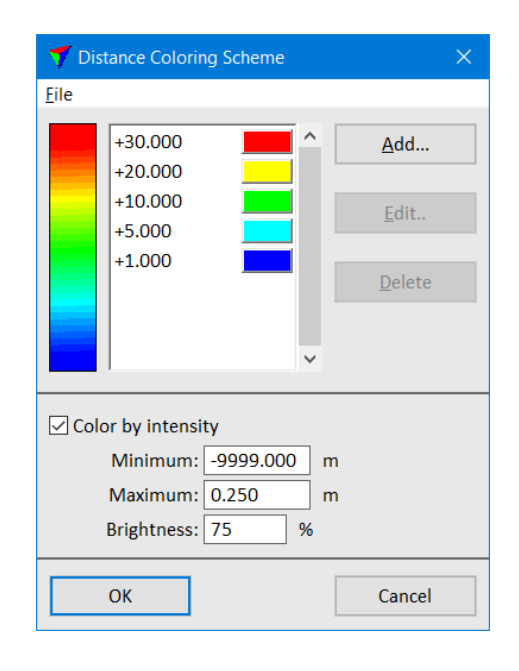

# **Coloring by Time**

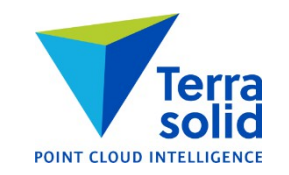

- **Display Mode** has two new color by choices: **Time** and **Time+Intensity**
- Coloring is based on time stamp
- You specify how fast color changes

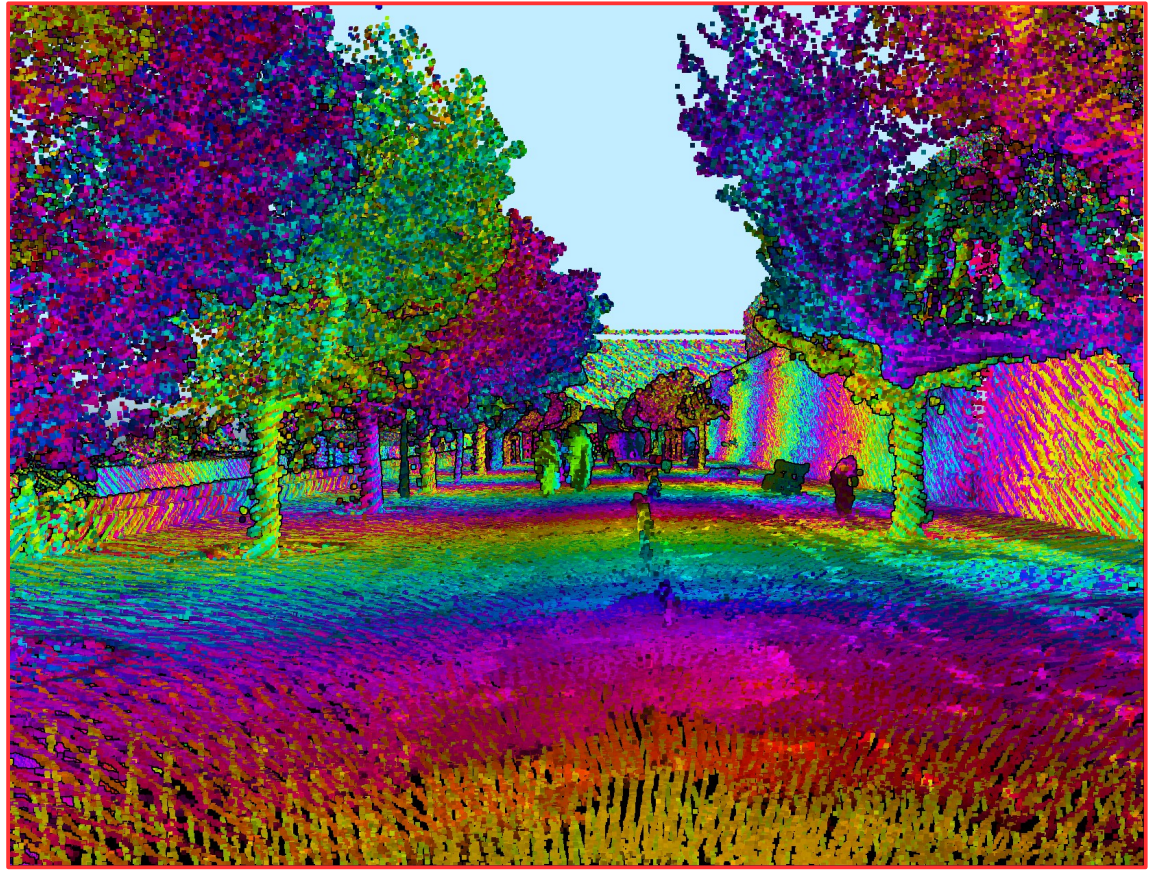

# **Coloring by Density**

- Computes an approximate local point density for each point
- Bright means high density
- Dark means low density

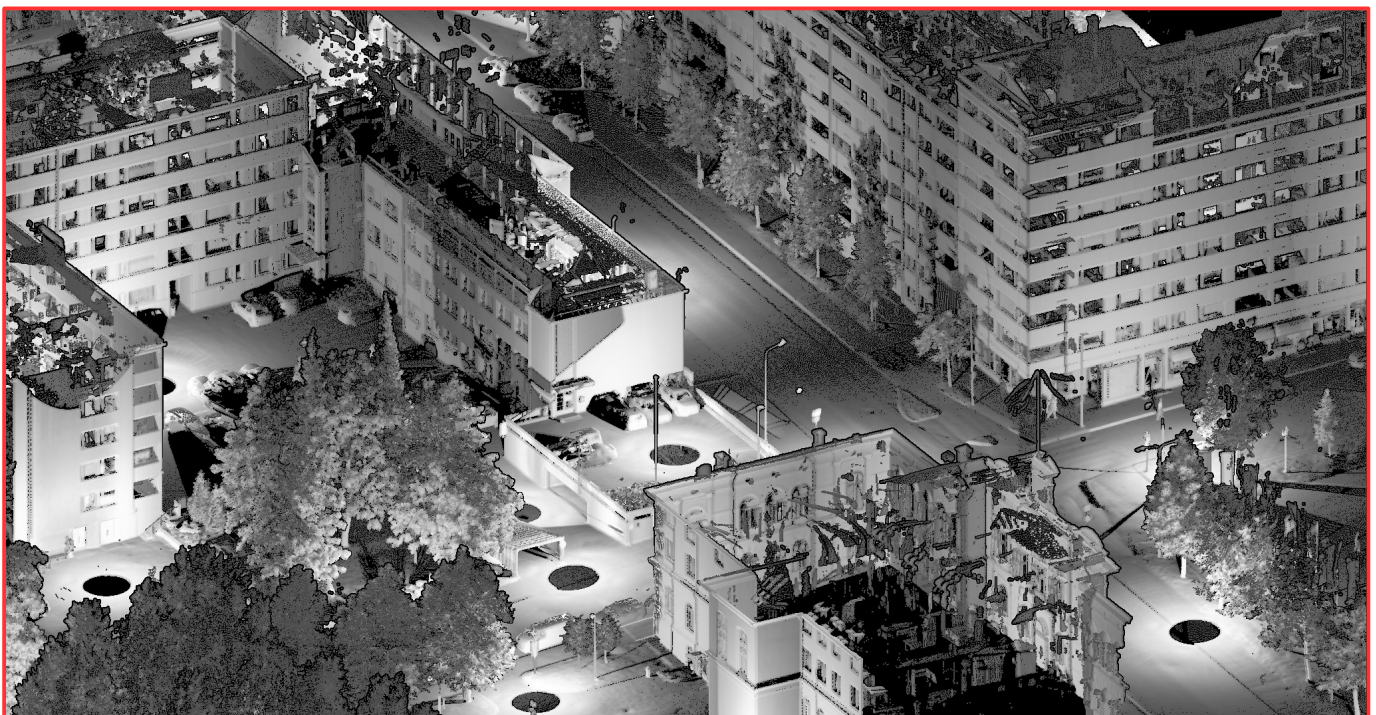

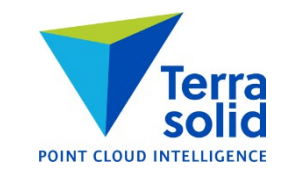

# **Geometric Improvements in Vectorizing Buildings**

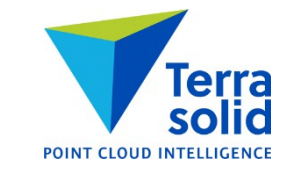

- **Vectorize Buildings** tool creates cleaner vector models (=fewer geometric flaws)
- **Check Building Models** checks buildings for two new types of geometric flaws:
	- Non-watertight model
	- Roof polygons crossing each other

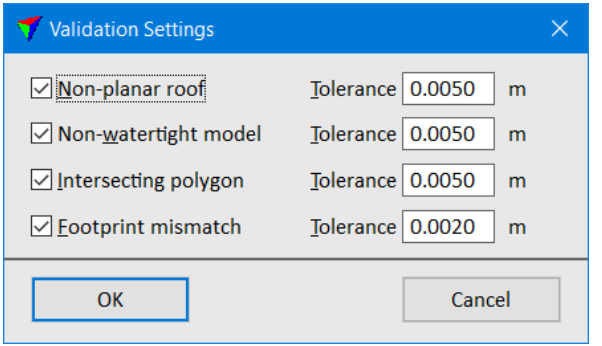

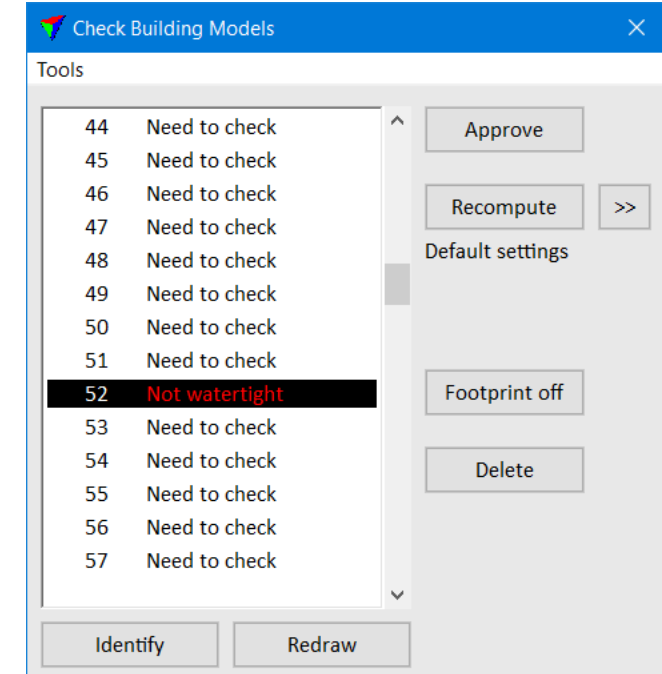

### **Export to Google Maps**

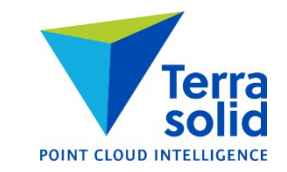

- Menu command in **Define Project**
- Creates one KML file which contains project block polygons with a link to an FTP site
- Provides a simple way to publish point clouds on Google Maps viewer can download point cloud data thru clicking on a polygon

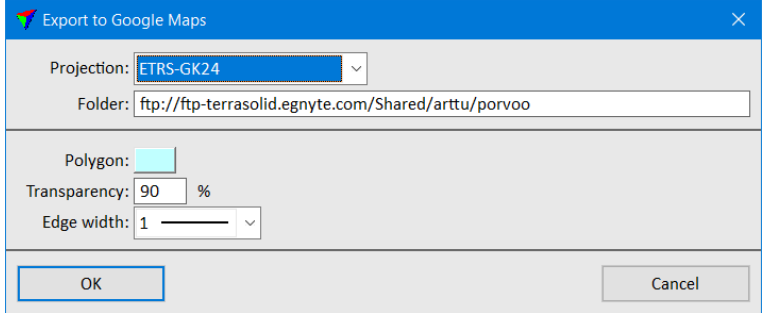

# **More Control in Classifying Moving Objects**

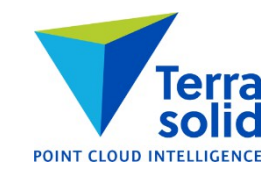

- You can specify what percentage of points must be single time hits
- You can specify what percentage of points must have thru pulses closeby

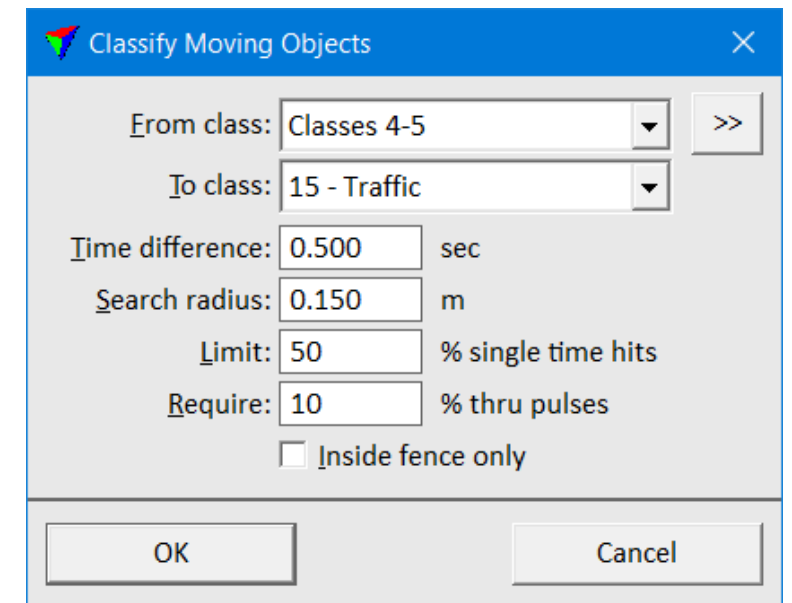

## **Road Bumps and Potholes**

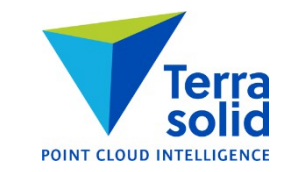

- **Compute distance** tool can compute how much each point on a road surface differs from a line fitted to a narrow longitudinal section along the road
- Bumps get a positive value point is above fitted line
- Potholes/depressions get a negative value point is below fitted line
- Computation requires:
	- Hard surface classification is done
	- Height from ground classification is done (to include points very close to the hard surface)

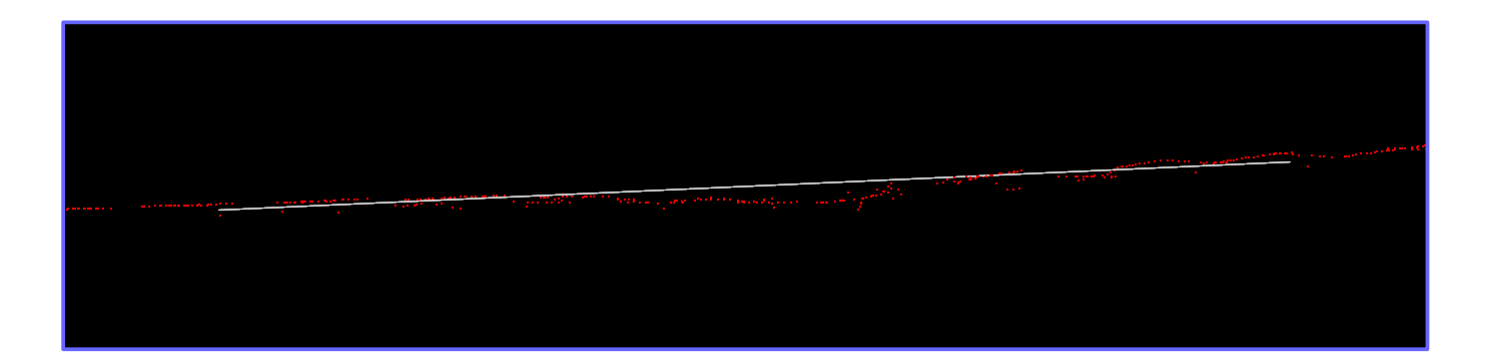

# **Visualizing Bumps and Potholes**

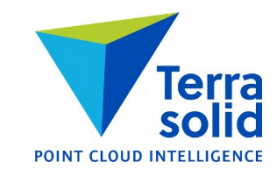

- Coloring by distance gives you an ability to view bumps and potholes
- **Export raster image** from main window and **Export raster images** from project window can produce orthophotos with the same distance coloring

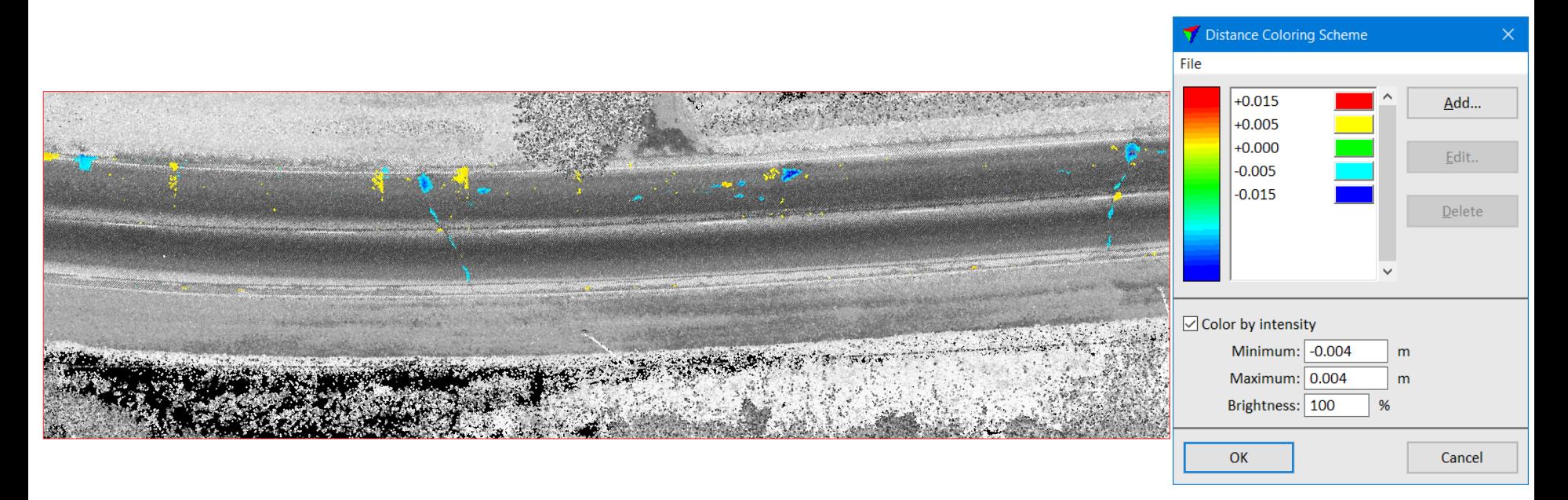